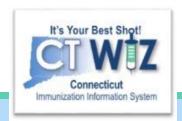

# How do I document wasted vaccine?

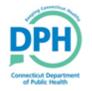

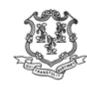

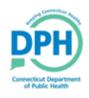

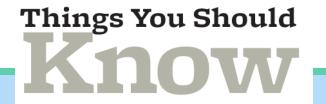

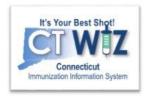

If you waste a dose of vaccine you need to account for it in CT WiZ.

If you do not account for the wastage, the number of doses in your on-hand inventory at your clinic will not agree with the number documented in CT WiZ. This will complicate your vaccine reconciliation.

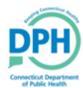

## Home Screen - Begin Here

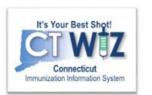

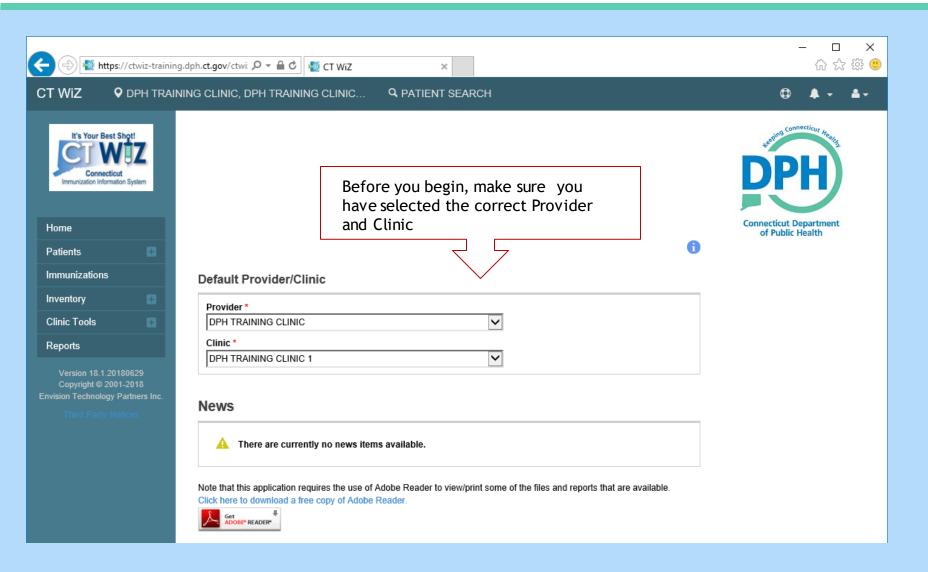

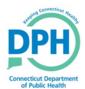

#### Navigate to Vaccines On Hand

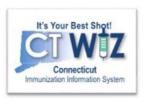

| CT WiZ                                                                                                    | CIDS PEDIATRICS CT, WE LOVE KIDS PEDIATRICS SOUTH, Q PATIENT SEARCH                                                                                                    |  |
|----------------------------------------------------------------------------------------------------|----------------------------------------------------------------------------------------------------|--|
| It's Your Best Shot! Connecticut Immunization Information System                                           |                                                                                                    |  |
| Home                                                                                                    |                                                                                                    |  |
| Patients ±                                                                                                 | <b>1</b>                                                                                                    |  |
| Immunizations                                                                                              | Default Provider/Clinic                                                                                                    |  |
| Inventory                                                                                                  | Provider *                                                                                                    |  |
| Vaccines =                                                                                                 | WE LOVE KIDS PEDIATRICS CT ▼                                                                                                    |  |
| On-Hand                                                                                                    | Clinic *                                                                                                    |  |
| Reconciliation                                                                                             | WE LOVE KIDS PEDIATRICS SOUTH ▼                                                                                                    |  |
| Vaccine Orders                                                                                             |                                                                                                    |  |
| Vaccine Returns                                                                                            |                                                                                                    |  |
| Vaccine Shipments                                                                                          | News                                                                                                    |  |
| Locations                                                                                                  |                                                                                                    |  |
| Clinic Tools                                                                                               | ⚠ There are currently no news items available.                                                                                                    |  |
| Reports                                                                                                    | Net that this application assumes the use of Adaha Dandards significant assumed that the control that the                                                                                                    |  |
| Version 18.1.20180727<br>Copyright @ 2001-2018<br>Envision Technology Partners Inc.<br>Third Party Notices | Note that this application requires the use of Adobe Reader to view/print some of the files and reports that are available.  Click here to download a free copy of Adobe Reader.  Get ADOBE READER  Get ADOBE READER |  |

- 1. Click on Inventory
  - 2. Click on Vaccines
  - 3. Click on On-Hand

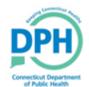

# Adjust Vaccine-Wastage

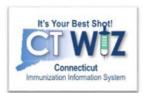

| accine Inventory On-Hand 🛈 Leam N                                   | /lore |               | Ď           | Links ▼    | Add New Inv | entory    |                         |                     |                            |
|---------------------------------------------------------------------|-------|---------------|-------------|------------|-------------|-----------|-------------------------|---------------------|----------------------------|
| On-Hand Inventory                                                   |       |               |             |            |             |           |                         |                     |                            |
| ⚠ There is 1 Pending Inventory Trans                                | sfer. |               |             |            |             |           |                         |                     |                            |
| Inventory Location (ALL)                                            |       |               | Status ON-H |            | ~           |           |                         |                     |                            |
| Vaccine                                                             |       |               |             | ng Source  |             |           |                         |                     |                            |
| (ALL)                                                               |       |               | (ALL)       |            | ~           |           |                         |                     |                            |
| 1                                                                   |       |               |             |            | Funding     | Doses On- | Expiring                |                     |                            |
| Vaccine (Brand)                                                     | Mfg   | ♦ NDC         | ↓ Lot No    | Exp Date   |             | ♦ Hand ♦  | Soon                    |                     |                            |
| Q                                                                   |       | Q             | Q Q         | Q          |             | ર વ       |                         | Clear Filters       |                            |
| FREEZER - 7777                                                      |       |               | 222         | 0710410040 | 1/50        |           |                         |                     |                            |
| Varicella (Varivax (0.5 mL x 10 vials))                             | MSD   | 00006-4827-00 | 369         | 07/31/2019 | VFC         | 10        | •                       | Action ▼            |                            |
| REFRIGERATOR - 7777                                                 |       |               |             |            |             |           |                         |                     |                            |
| MMR (MMR II (0.5 mL x 10 vials))                                    | MSD   | 00006-4681-00 | L185948     | 12/30/2020 | PRIVATE     | 30        | <b>?</b>                | Action ▼            |                            |
| DTaP-IPV (Kinrix) (Kinrix (0.5 mL x 10 vials))                      | SKB   | 58160-0812-11 | 6325        | 03/27/2019 | VFC         | 24        | <b>?</b>                | Action <b>▼</b>     |                            |
| Hep A, ped/adol, 2D (Havrix (0.5 mL x 10 vials))                    | SKB   | 58160-0825-11 | 986986      | 10/31/2019 | VFC         | 19        | <b>?</b>                | Action <b>→</b>     |                            |
| Hep A, ped/adol, 2D (Havrix (0.5 mL x 10 vials))                    | SKB   | 58160-0825-11 | UI8947465   | 02/20/2020 | VFC         | 50        |                         | Action <del>▼</del> |                            |
| Hep B, ped/adol (Recombivax (0.5 mL x 10 vials))                    | MSD   | 00006-4981-00 | JG15641     | 08/20/2020 | VFC         | 50        | 0                       | Action <del>▼</del> | Click on the <b>Action</b> |
| Hep B, ped/adol (Recombivax (0.5 mL x 10 vials))                    | MSD   | 00006-4981-00 | 1223        | 07/31/2019 | VFC         | 19        | Edit<br>Adjustment      |                     | button for the waste       |
| Influenza Ped Quad P-Free (Fluzone Quad Ped 2017-2018 (10 x 1 syr)) | PMC   | 49281-0518-25 | 879         | 06/15/2019 | VFC         | 20        | Transfer                | 7                   | vaccine. Then click        |
| MMR (MMR II (0.5 mL x 10 vials))                                    | MSD   | 00006-4681-00 | 123456      | 01/15/2019 | VFC         | 27        | Inquiry<br>Transactions |                     | on <b>Adjustment.</b>      |
| PCV13 (Prevnar 13)                                                  | PFR   | 00005-1971-02 | 1234        | 07/31/2019 | VFC         | 9         | •                       | Action ▼            |                            |

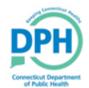

## Information on Wastage

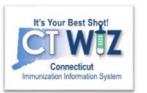

| accine Inventory Adjus | tment 1                               | Cancel | Create |
|------------------------|---------------------------------------|--------|--------|
|                        |                                       |        | 6      |
| Add                    | 1                                     |        |        |
| Date/Time              | 08/08/2018                            |        |        |
| Inventory Location     | REFRIGERATOR                          |        |        |
| Vaccine   Mfg   NDC    | HEP B, PED/ADOL   MSD   00006-4981-00 |        |        |
| Lot Number             | 1223                                  |        |        |
| Expiration Date        | 07/31/2019                            |        |        |
| Funding Source         | VFC                                   |        |        |
| Doses On-Hand          | 30                                    |        |        |
| Reason                 | VTRCKS - BROKEN VIAL/SYRINGE          | 2      |        |
| Modification           | SUBTRACT 3                            |        |        |
| Doses Adjusted 4       | 1                                     |        |        |
| Container Id           |                                       |        |        |
| Comments 5             | FUSSY PATIENT                         |        |        |
| Clear                  |                                       |        |        |
|                        |                                       |        |        |

- 1. Enter the **Date** and **Time** of the wastage.
- 2. Select the **Reason** for the wastage from the dropdown.
- 3. Under **Modification**, select subtract. *Note*, *certain* adjustment reasons will automatically select the modification.
- 4. Enter the number of doses wasted under **Doses**Adjusted.
- 5. Enter a **Comment** describing why the vaccine was wasted
- 6. When finished, click Create.

This removes the vaccine from your on-hand inventory.